You can add a myriad of file types to the Handouts Portlet in VikingWeb. The file types accepted include PDF, Word, Excel, PowerPoint, and WinZip. Click on the File Tools link to see a complete list. You may also contact Jerry Trammell at x2680 or Marla Gilreath at x 5848 with questions about additional file types.

1. Log into VikingWeb and go to the appropriate course. 2. The Handouts portlet is located in the right hand column. You may need to scroll down the page to see the portlet. Calendar **About This Course**  $\overline{\mathbf{v}}$ **Business** There is no content in this portlet.  $-$ December 2010 $-$ You can add content in the following way(a): **Create Content**  $\overline{\bf m}$ ät ä 1È  $\overline{11}$ Æ Ŧ B Б Ta W m ÌВ m  $\overline{\mathbf{H}}$ Ħ  $\overline{12}$ 14 m **Ex**  $\overline{\mathbf{H}}$ m  $\overline{a}$ m h.  $\mathbf{1}$ til Sar Divide Am  $\infty$ ats. You have no incoming announcements **Max All Annual Centre BAdd a Handout** There are no Handouts for this portlet. **Quin Main Bara Godd a Bookmark** There are no Bookmarks for this portlet **Guin Hart Street** 3. To quickly add a handout, **click Add a Handouts Handout.** (Skip to step 8.) **P**Add a Handout 4. If you are adding handouts that need to be **Handouts** organized into different folders, **click the DAdd a Handout Handouts title.** 5. Click **Add a Set.**  Handouts - Edit View Manage | File Tools There are no Handouts for this portlet. + Add a Handout Ladd a Set Import Handouts from File Cabinet 6. Type the name of the Set. You can also add a description of the Set and position the set (first, etc). Click Save, Save and Add Another (if you want to add more sets), or Cancel.

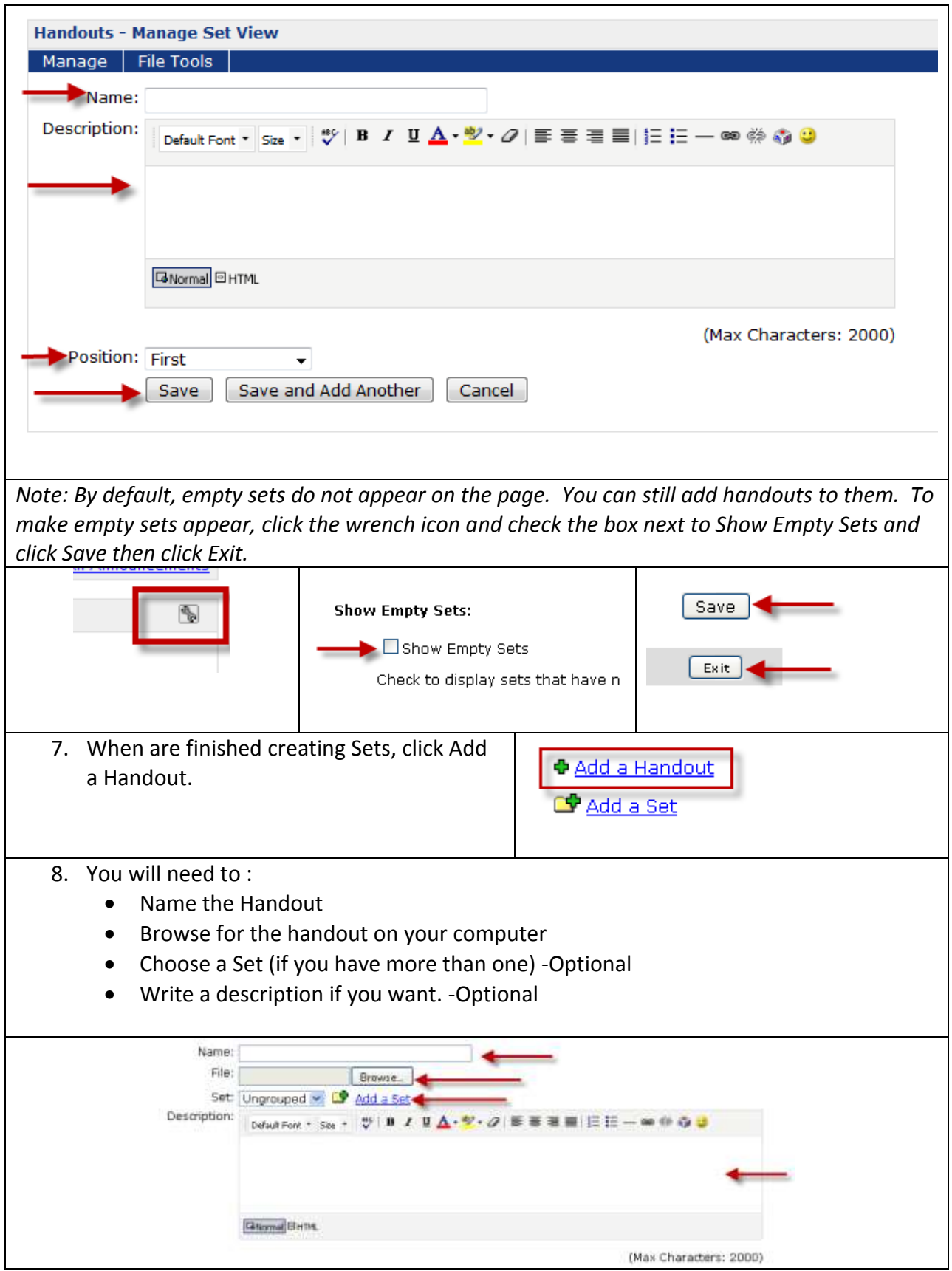

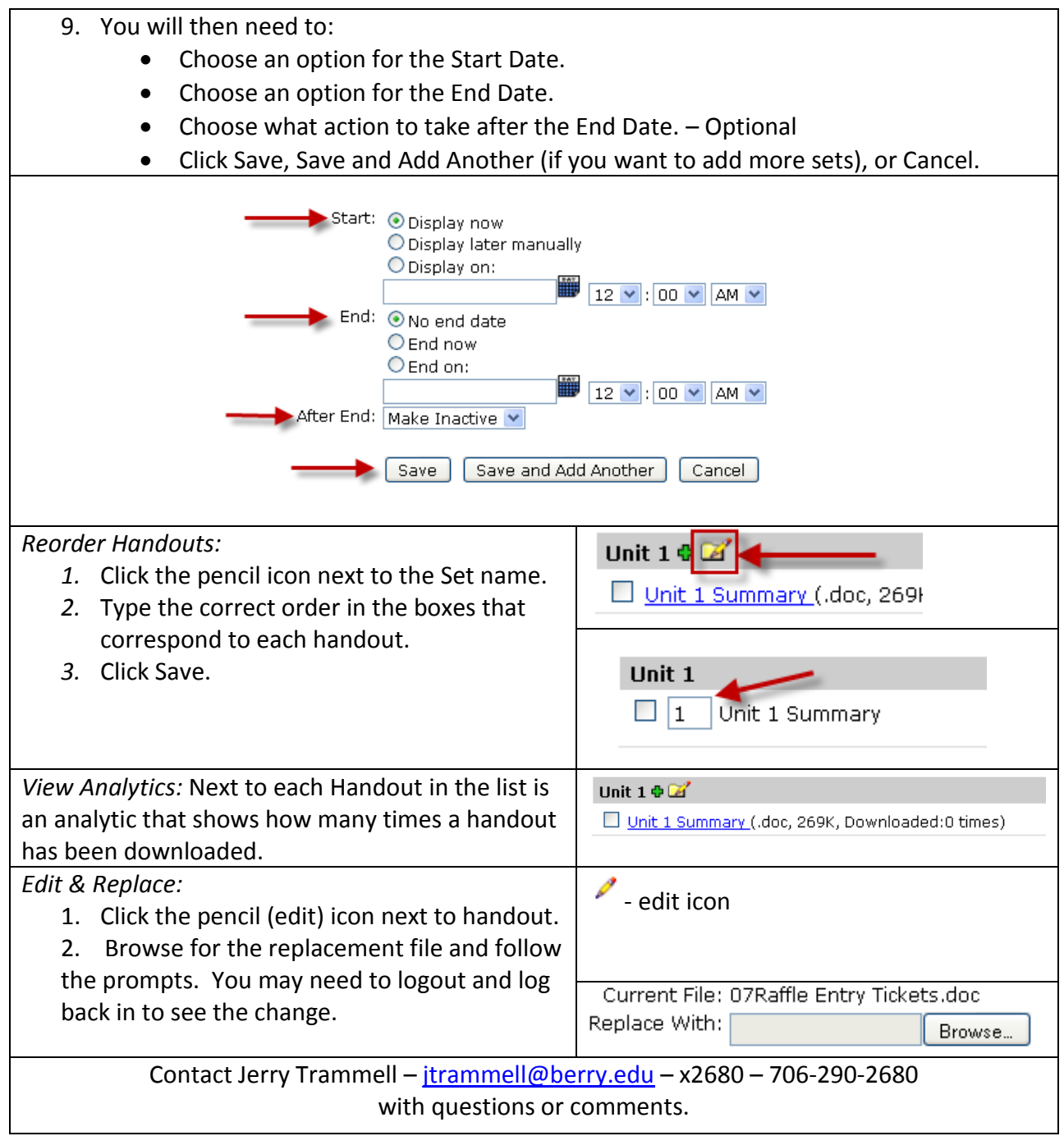